## Deutsch

## **Zeit und Datum einstellen!**

1. Manuel

1. Die Uhr-Kamera ausschalten;

2. Die Uhr per USB-Kabel mit den PC verbinden;

3. Den Wechseldatenträger öffnen

4. Erstellen Sie eine neue Textdatei mit den Namen "time.txt".

5. Öffnen Sie "time.txt" und schreiben Sie das Datum und die Uhrzeit im folgenden Format:

#### **"year.month.date hour:minute:second Y/N"**

(lassen Sie eine Leerzeile zwischen Datum und Uhrzeit, eine weitere Leerzeile zwischen Uhrzeit und Zeitangabe).

Das ganze sollte dann so Aussehen:

Video mit Zeitangabe: 2011.03.22 20:00:00 Y

Video ohne Zeitangabe: 2011.03.22 20:00:00 N

6. Speichern Sie "time.txt" ab und entfernen die Uhr vom PC.

7. Wenn Sie die Uhr-Kamera jetzt wieder einschalten, aktualisiert sich die Zeit.

- 2. Automatisch
- 1. Doppelklick auf die Datei "SysTimeConfig"

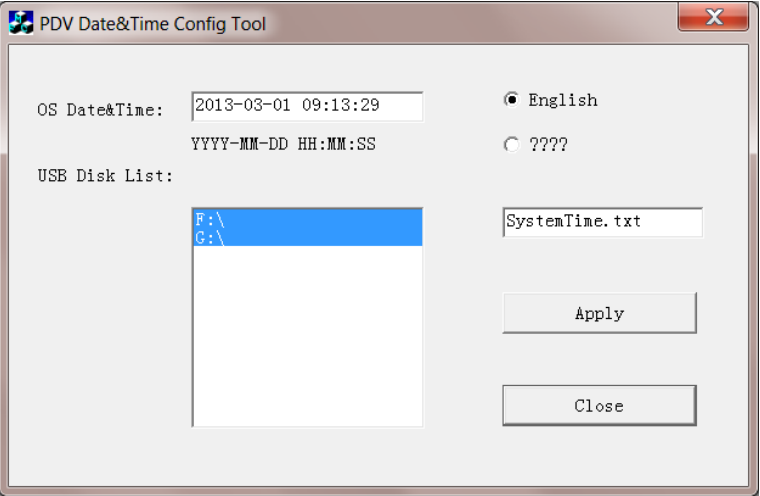

2. Öffnet sich ein Bild wie oben. Unter USB Disk List muss Ihre angeschlossene Uhr oder Sonnenbrille zu sehen sein! Wenn "Ja", müssen Sie einfach mit der Maus auf "Apply" klicken und damit ist die Zeit in der Uhr oder Sonnenbrille aktualisiert. In dem Moment wird eine Datei Namens "Systime.txt" im Hauptverzeichnis erstellt.

#### English

# **Means of setting time and date!**

- 1. Manually
	- 1. Turn off the camera;
	- 2. Connect to computer by USB cable;
	- 3. Open removable disk
	- 4. Create a new text file, named as "time.txt".
	- 5. Open"time.txt" file and input relevant words of time&date setting up, as following

#### **"year.month.date hour:minute:second Y/N"**

(Keep a space between date and time, and another space between time and water mark switch).

Please set time and date as per the following format:

Video with time watermark: 2011.03.22 20:00:00 Y

Video without time watermark: 2011.03.22 20:00:00 N

- 6. Save "time.txt" file and safely exit the movable disk.
- 7. Then turns on the power, the system time will be updated.

### 2. Automatically

1. Double click on the file "SysTimeConfig"

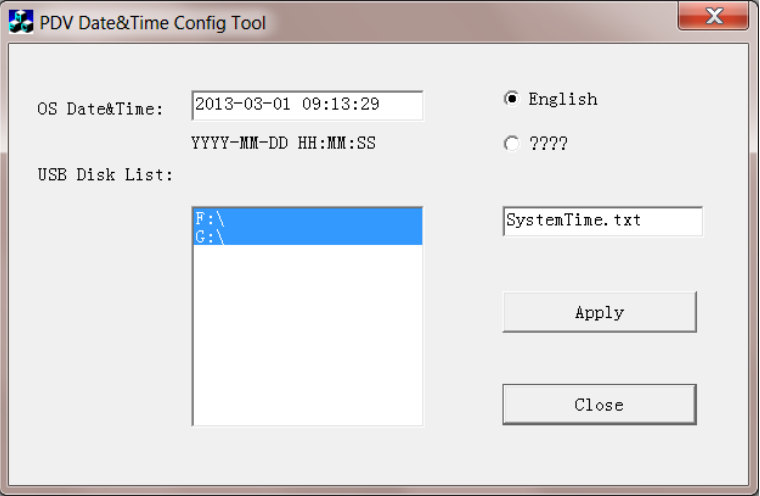

2. It opens an image like above. Under USB Disk List you must see the connected clock or sunglasses! If "Yes", you must simply use your mouse and click to the "Apply" button and the time and date of the clock or sunglass is updated. At this moment is a file called "Systime.txt" created in the root directory.